## Point

## **How to Install iPoint on your Computer**

This guide will walk you through the process of installing iPoint on your PC or Mac. Before you begin make sure that you have the following:

- Your iPoint user name and password
- FileMaker license key, iPoint server name, and iPoint file name
	- Contact iPoint Support for these: [support@ipointcontrol.com](mailto:support@ipointcontrol.com) or (800) 535-4101 ext 1

Once you have this information you are ready to begin.

- 1) Download FileMaker to your computer
	- 1) For Mac click [here](http://ipointsolutions.net/support/fmp_15.dmg)
	- 2) For PC click [here](http://ipointsolutions.net/support/fmp_15.exe)
- 2) Run the installer
- 3) Follow through the prompts and select the default options
- 4) When it asks for the Organization and license key enter in

Organization: iPoint LLC

License Key: (enter in the key iPoint support provided you)

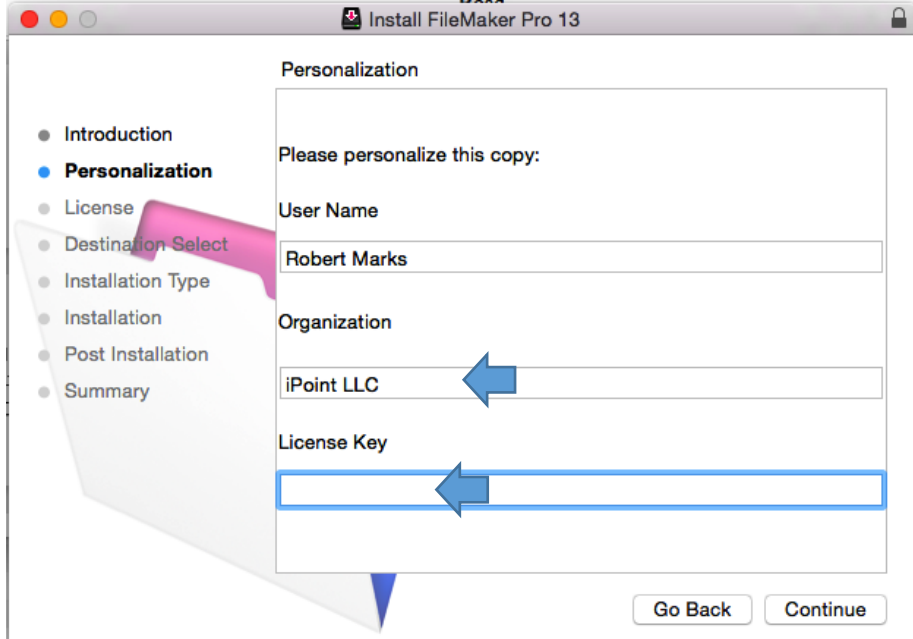

- 5) Continue through the installation guide until FileMaker is installed
- 6) Open FileMaker
	- 1) Close out of the Demo File
- 7) Open Launch Center ( File > Open Remote )
- 8) Got to the Hosts tab and click the plus sign in the lower left corner
- 9) Enter in your iPoint Server Name in the Hosts's Internet Address Field and click Save

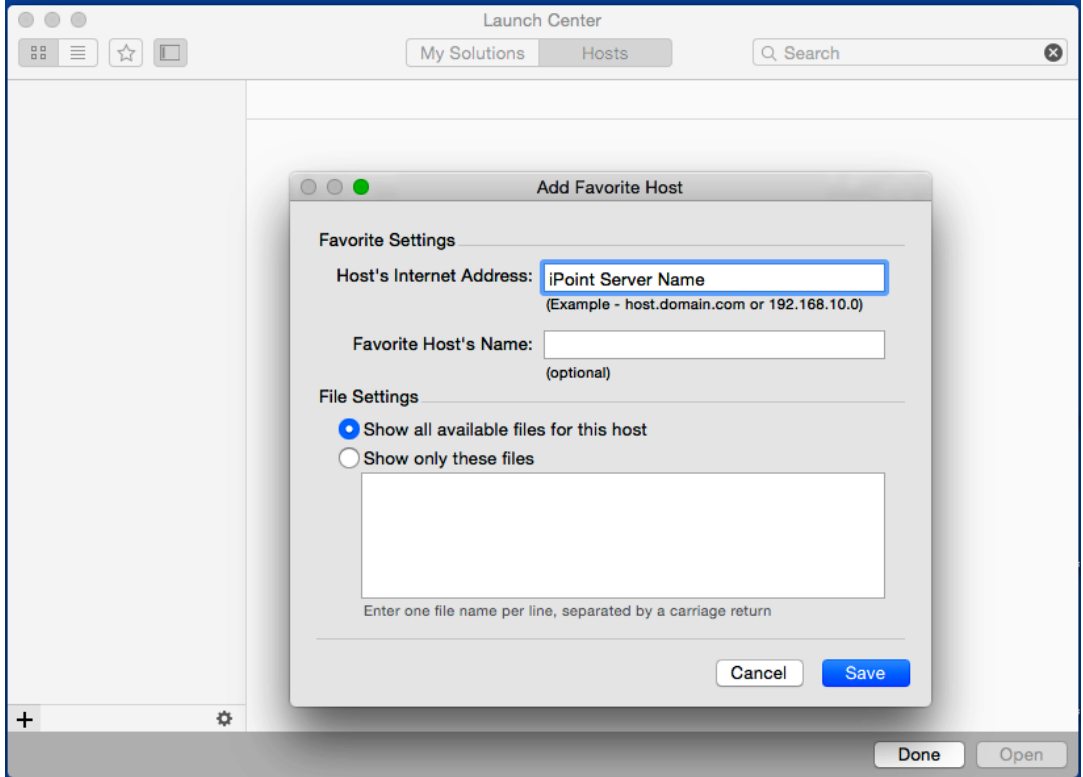

10) Enter in your iPoint user name and password and check to save it

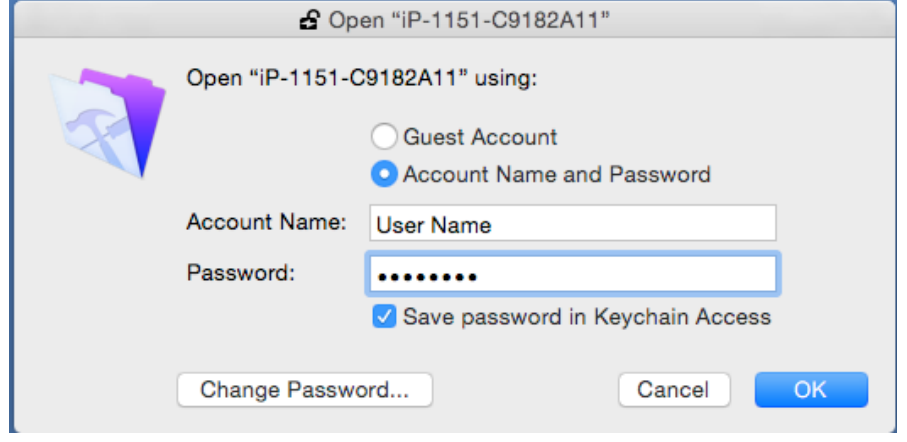

11) You will see your file with the iPoint Logo

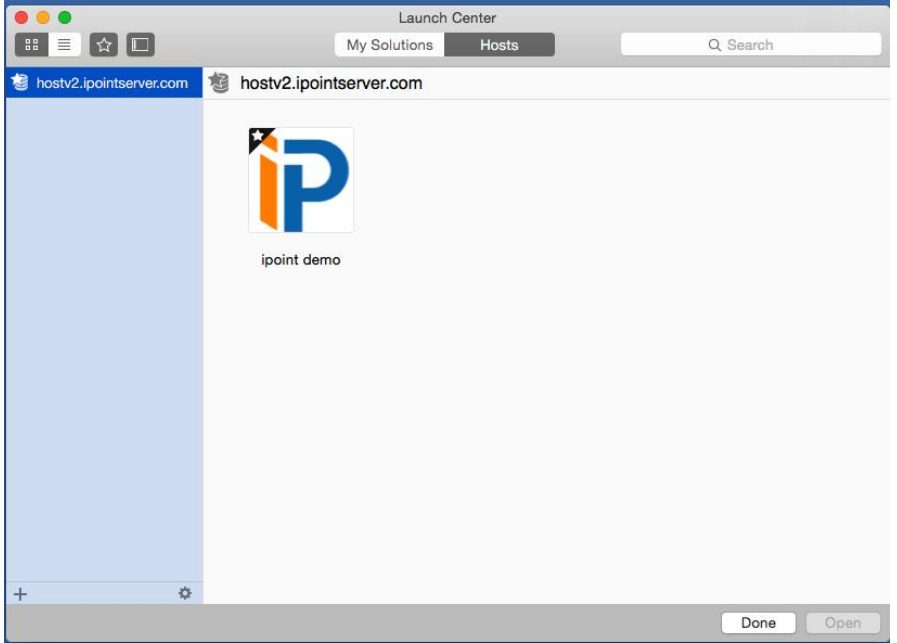

- 12) Click the star in the left corner of the file to mark it as your favorite
- 13) Double Click the file to open iPoint
- 14) Re-Enter in your username and password
	- 1) Mark the box to save the password so you don't have to enter it every time
- 15) You will need to have your iPoint administrator enter in their user name and password to authorize the computer
- 16) You will be prompted to enter in a name for this device (i.e. Rob's PC)

You successfully installed iPoint!!! To open up iPoint in the future, simply open FileMaker and double click your favorited iPoint icon.

If you run into any issues, don't hesitate to contact iPoint Support at (800) 535-4101 or email us at [support@ipointcontrol.com.](mailto:support@ipointcontrol.com)